# File server API

This document gives an overview of how the file-server of the POSEIDON infrastructure works, and a description of how to use it.

The file server may be deployed at any server, but for the POSEIDON prototypes it is deployed on the SmartTracker research and innovation server where the POSEIDON web application is deployed. This may change in the future. The term *<BASE\_URL>* in the documentation will therefore be referring to *[https://ri.smarttracker.no](https://ri.smarttracker.no/)*.

# Logging in

To be able to use the file server the client has to authenticate with the authentication token identifying the user in SmartTracker. This token can be received either by logging in using the SmartTracker API directly or by logging in using the file server API.

## Request

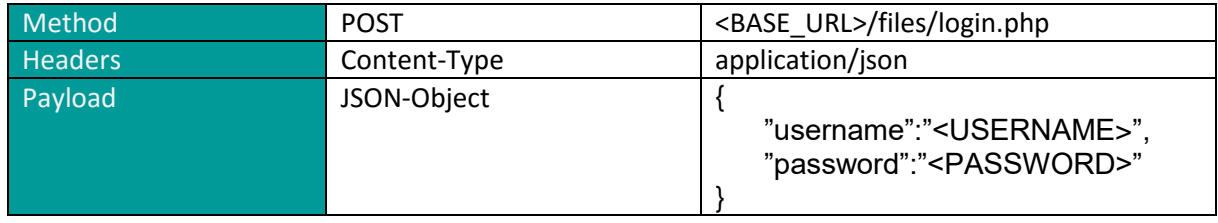

<USERNAME> and <PASSWORD> is you username and password in SmartTracker.

### Returns

On success the request above will return a JSON-object containing the authentication token that is used for interactions with the file server.

# $\mathcal{F}_J$

"**token**"**:** "36346d0f-6d08-423e-8059-491b1144ab6f"

# Errors

}

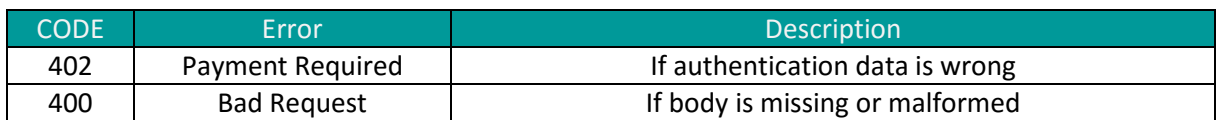

# Adding a resource

A file resource is added by posting a binary file and a category to the file server. The file will be given an UUID, and will be stored in a category.

#### Request

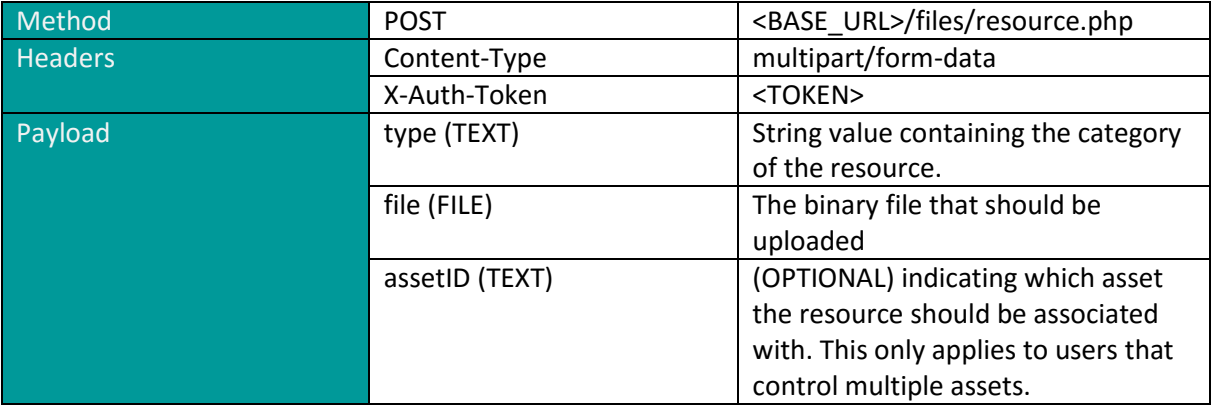

# Returns

{

}

If successful, the request should return a JSON object containing the UUID of the resource.

```
success: true,
message: "File successfully uploaded",
"resourceID": "9db2c2fe-da91-429d-bb50-63e512a93328"
```
#### Errors

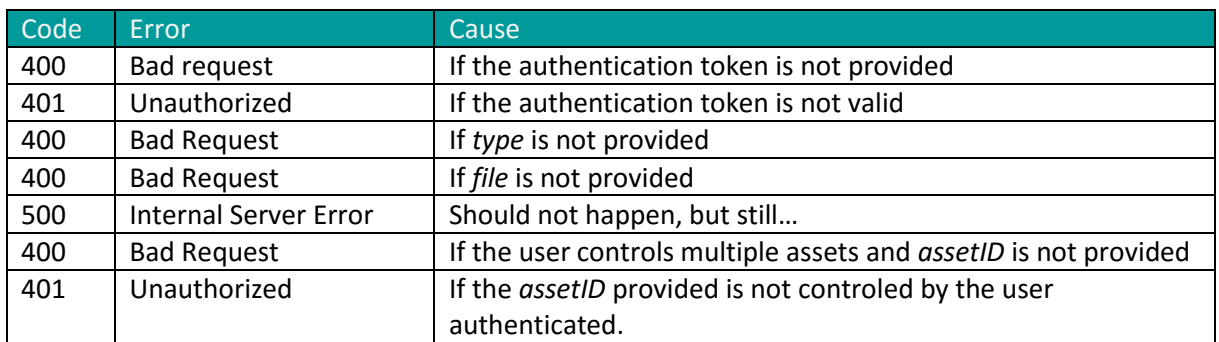

### Changing a resource

There are two things that can be changed for a resource: Either the category of the file or the binary content of the file resource. These operations cannot be executed simultaneously. If you want to change them both, you have to do it in two operations. If both the file content and the category are provided in the request, only the file content will be changed.

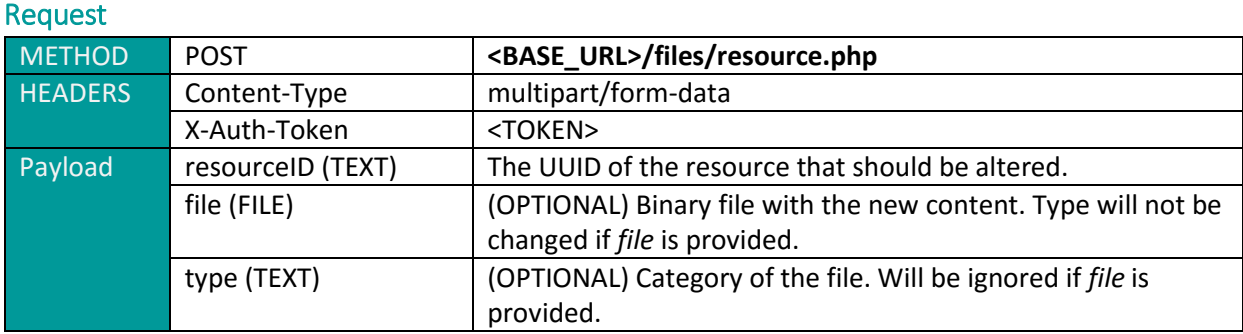

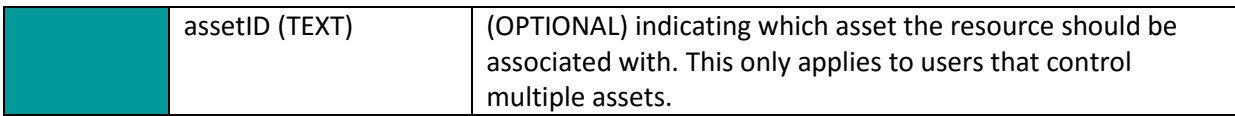

#### **Returns**

{

}

{

If successful the request will return a json object describing the change. Either:

```
" success": true,
message: "New content for resource: '9db2c2fe-da91-429d-bb50-
63e512a93328'"
```
when changing the file content or when changing the category:

```
success: true,
message: "Type has been changed for the resource: '9db2c2fe-da91-429d-
bb50-63e512a93328'"
```
}

#### Errors

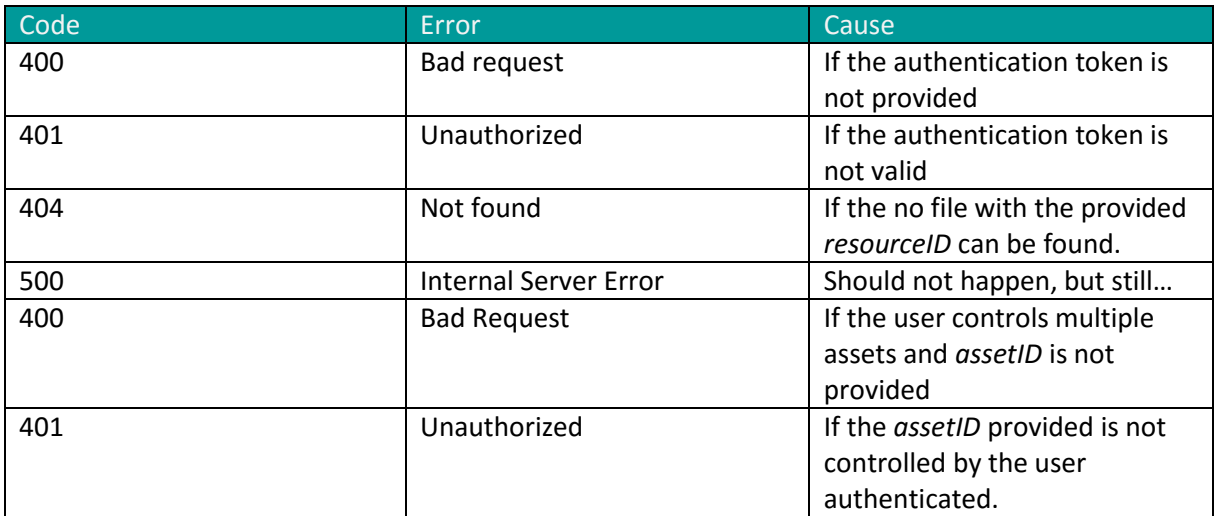

### Listing resources

Resources can be listed by category, or as a complete list of resources for an asset. The entries in the list will contain the original name of the file resource, the UUID of the resource, the file's mime type and a md5 hash checksum of the file.

#### Request

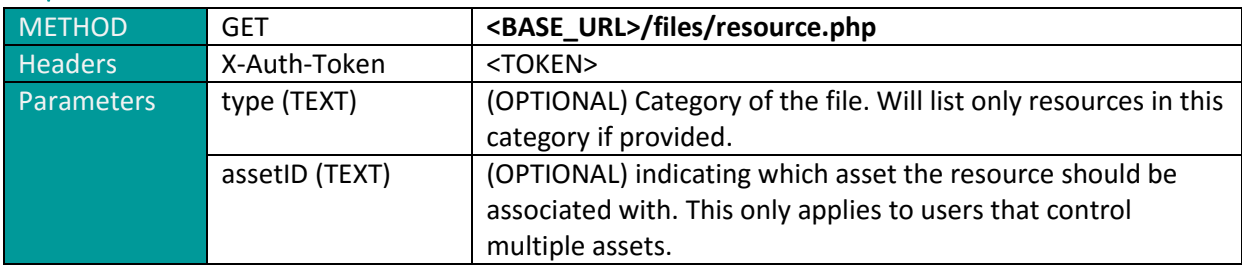

Example: GET<https://ri.smarttracker.no/files/resource.php?type=images>

#### Returns

Successfull result will return a JSON array containing metadata for the requested resources.

```
{
      \frac{1}{2} image: \frac{1}{2} [
      {
            "resourceID": "0408c04f-8ac9-421e-bf98-9fe595c404ef",
            name: "Trondheim.jpg",
            "mime": "jpg",
            "md5": "8876bc2339fd622cd99ca4bbf2651613"
 },
      {"resourceID": "90db5641-c74c-4a4c-b13d-
      ad20623567b7", name: "Snøkanon.jpg", mime: "jpg",...},
      \Box{resourceID: "b351a3be-1f22-4267-9bc7-
      57cb65d427d2", name: "Trondheim.jpg", mime: "jpg",...}
      ],
      route: \blacksquare [
      \Box{resourceID: "9db2c2fe-da91-429d-bb50-
      63e512a93328", name: "directions.json", mime: "json",...},
       \BoxfresourceID: "ba19decd-ebbd-45b3-afdb-
      56806db96bcb", name: "directions.json", mime: "json",...},
      \Box{resourceID: "c8e12b5d-0f76-463f-9470-
      50ca45d4b066", name: "directions.json", mime: "json",...}
      ],
      shoppinglist: [
      {"resourceID": "150c6ccf-2ea8-4a6c-a2ea-
      173002374155", name: "shoppinglist.json", mime: "json",...},
       \Box { resourceID: "1dc5b4ea-7cd6-449e-ac7d-
      527380063ac2", name: "directions.json", mime: "json",...},
      \Box{resourceID: "1df79998-dc93-483e-8ffa-
      34d739b394c6", name: "shoppinglist.json", mime: "json",...},
       \Box { resourceID: "bf034f0f-8333-435a-8342-
      40894c504b3c", name: "shoppinglist.json", mime: "json",...}
      ]
}
```
or by category (image):

 $\mathsf{L}$ 

 $\mathcal{A}^{\mathcal{A}}$ 

{

"**resourceID**"**:** "0408c04f-8ac9-421e-bf98-9fe595c404ef",

```
name: "Trondheim.jpg",
      "mime": "jpg",
      " md5": "8876bc2339fd622cd99ca4bbf2651613"
      },
\mathcal{L}{
      "resourceID": "90db5641-c74c-4a4c-b13d-ad20623567b7",
      name: "Snøkanon.jpg",
      mime: "jpg",
      "md5": "1358c53f9572424ba30565d8147a2937"
      },
\mathscr{A}{
      "resourceID": "b351a3be-1f22-4267-9bc7-57cb65d427d2",
      name: "Trondheim.jpg",
      "mime": "jpg",
      " md5": "8876bc2339fd622cd99ca4bbf2651613"
      }
\mathbb{R}
```
### Errors

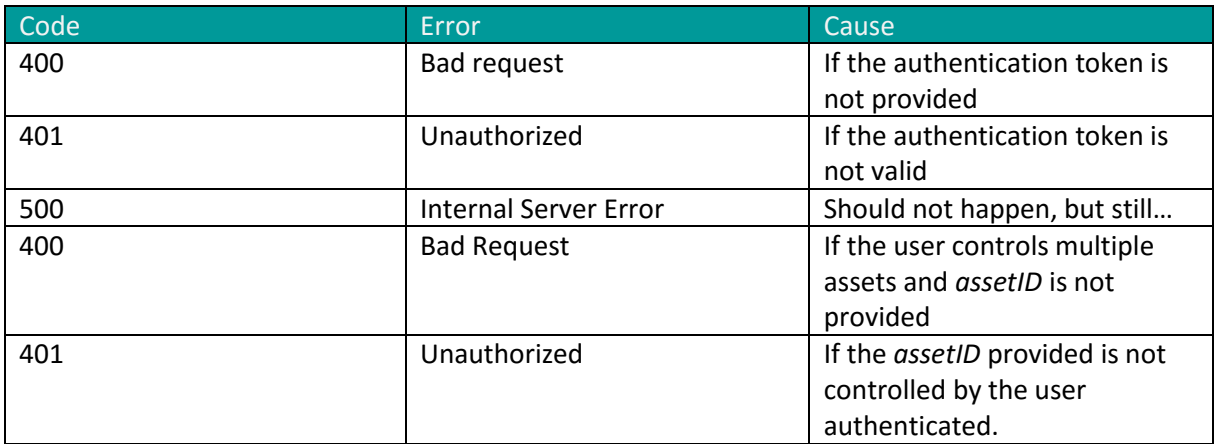

### Fetching a resource

The resource is fetched by a GET request that returns the binary file.

#### Request

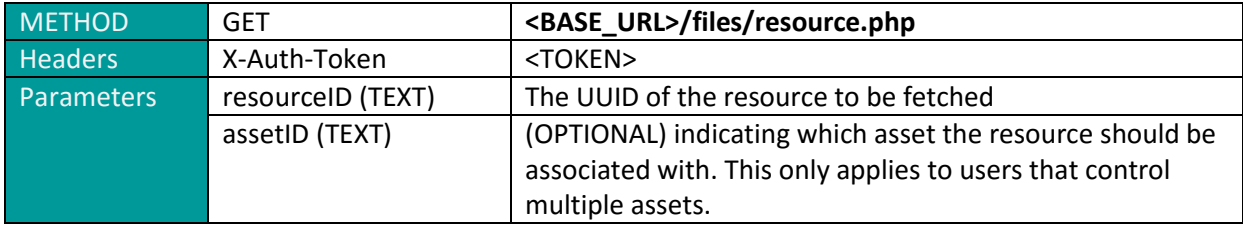

### Returns

A successful result will return the file as binary data, with the file's original name.

#### Errors

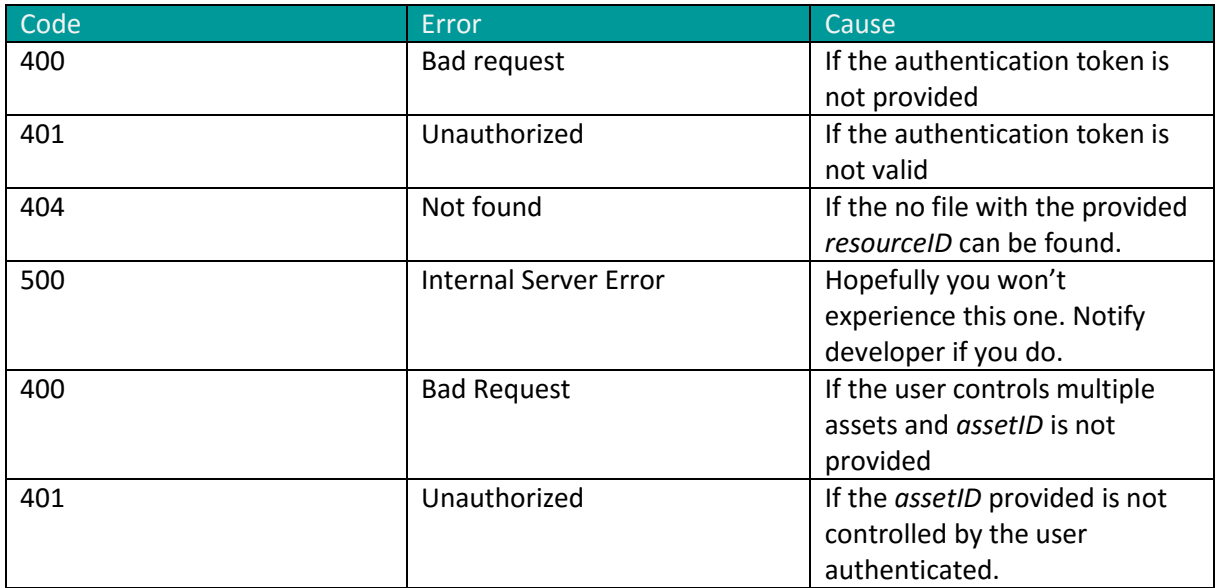

# Deleting a resource

Deleting a resource will remove it permanently from the file server.

## Request

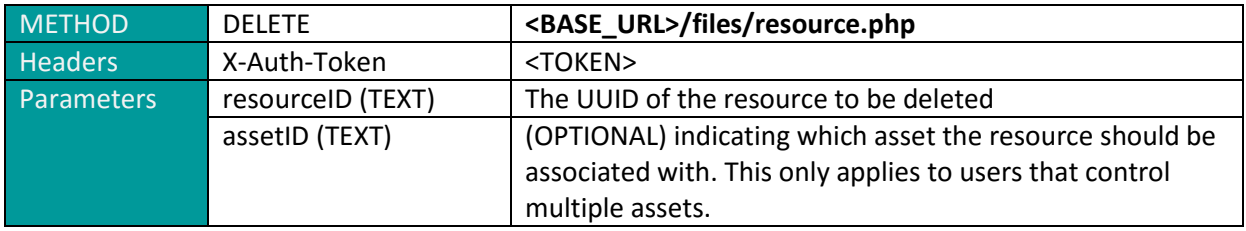

## Returns

A successful result will return confirmation that the resource has been deleted.

```
{
     "success": true,
     message: "The resource with id '0a542d5b-29a9-4568-b8fe-3a2b4b9a2ad3'
     was successfully deleted"
}
```
#### Errors

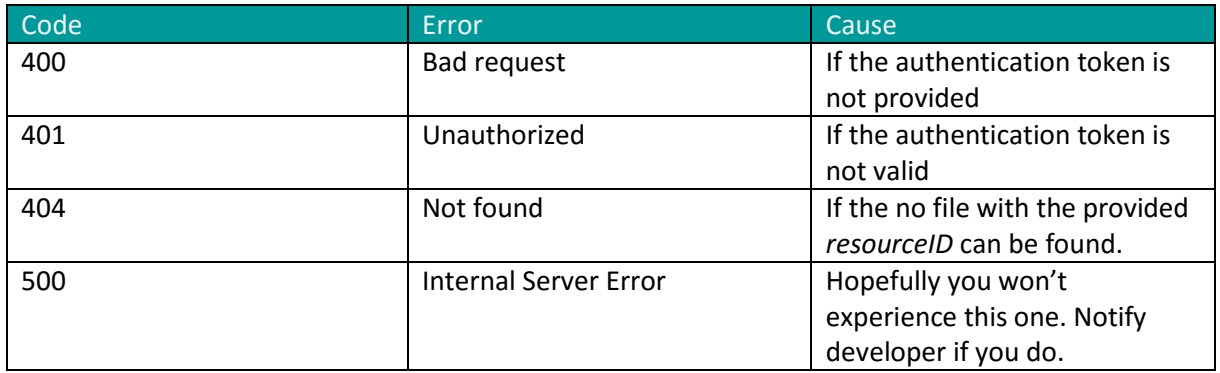

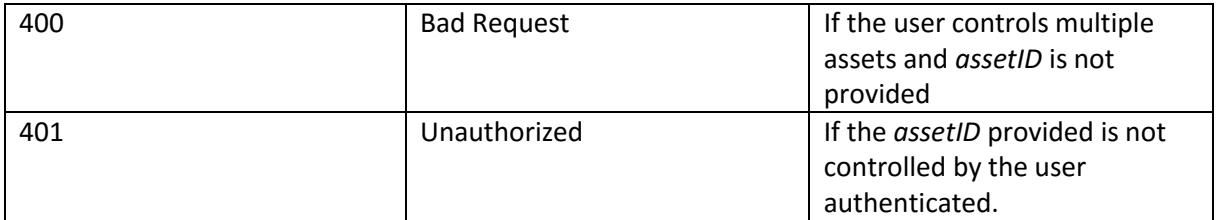